# **ThermoBrite®**

# **Denaturierungs-/Hybridisierungssystem mit Objektträger**

**Benutzerhandbuch**

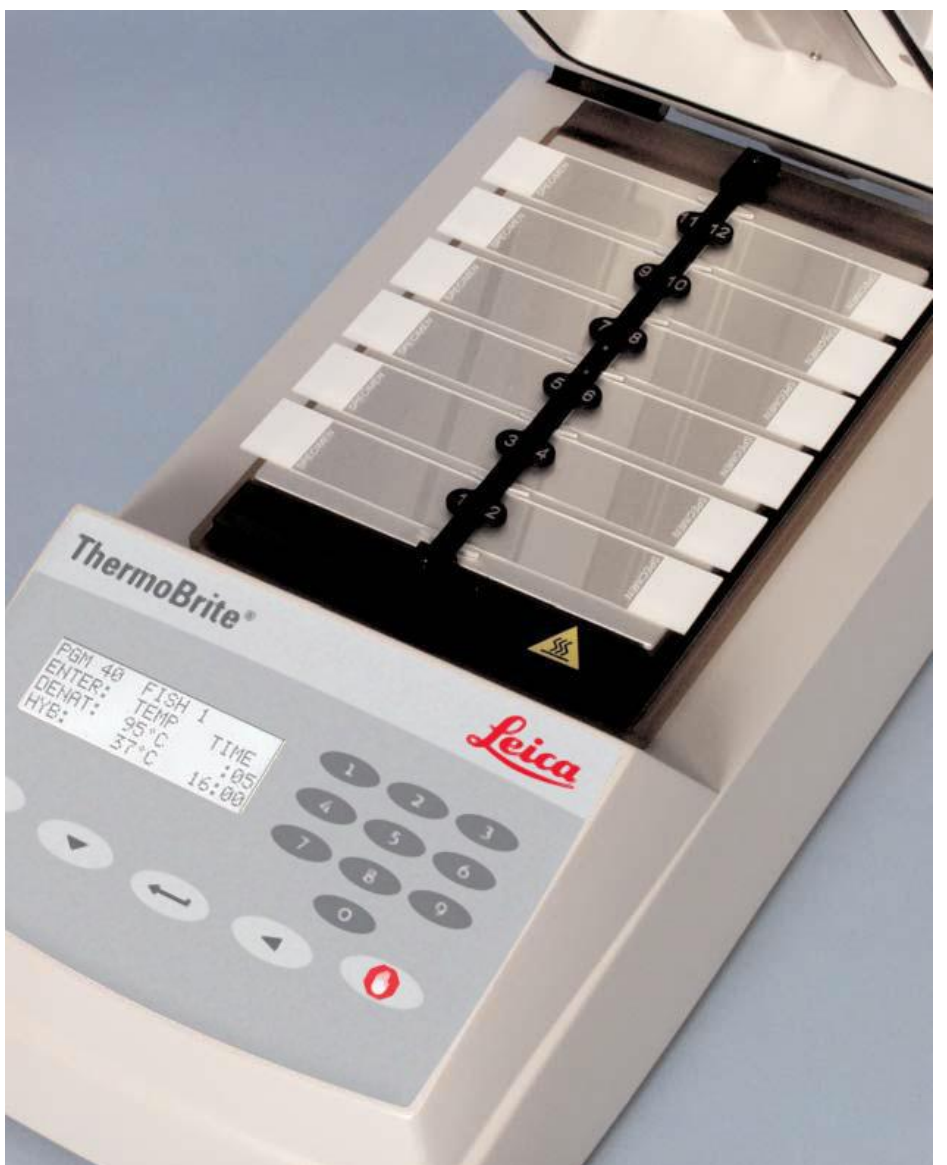

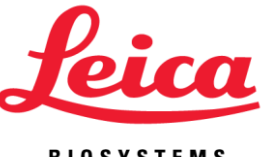

**BIOSYSTEMS** 

**Benutzerhandbuch**

# **ThermoBrite®**

# **Modellnummer S500**

Für die In-Vitro-Diagnostik

**REF** *3800-004852-001 - Denaturierungs-/Hybridisierungssystem ThermoBrite mit Objektträger,120 V*  **REF** *3800-004852-002 - Denaturierungs-/Hybridisierungssystem ThermoBrite mit Objektträger, 240 V*  **REF** *3800-004970-001 - Feuchtigkeitskarte, 10-er-Packung*  **REF** *3800-006418-001 - ThermoBrite Kit für die Temperaturprüfung*

**ThermoBrite ist ein eingetragenes Warenzeichen.** 

**Copyright 2013 Leica Biosystems - Alle Rechte vorbehalten** 

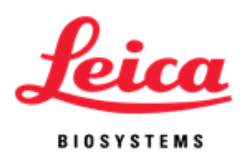

# **Inhalt**

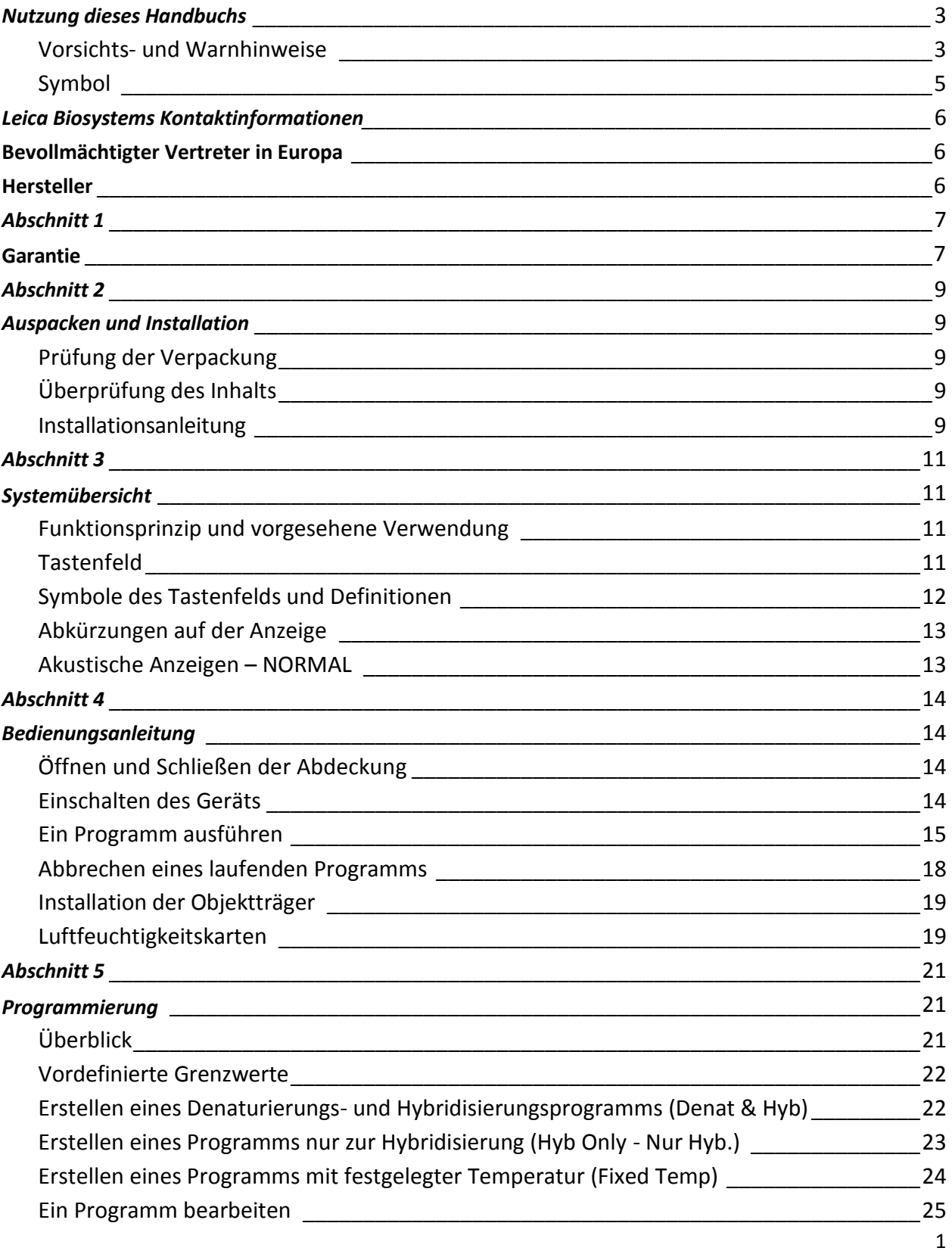

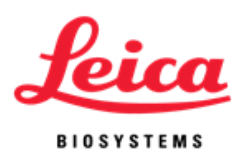

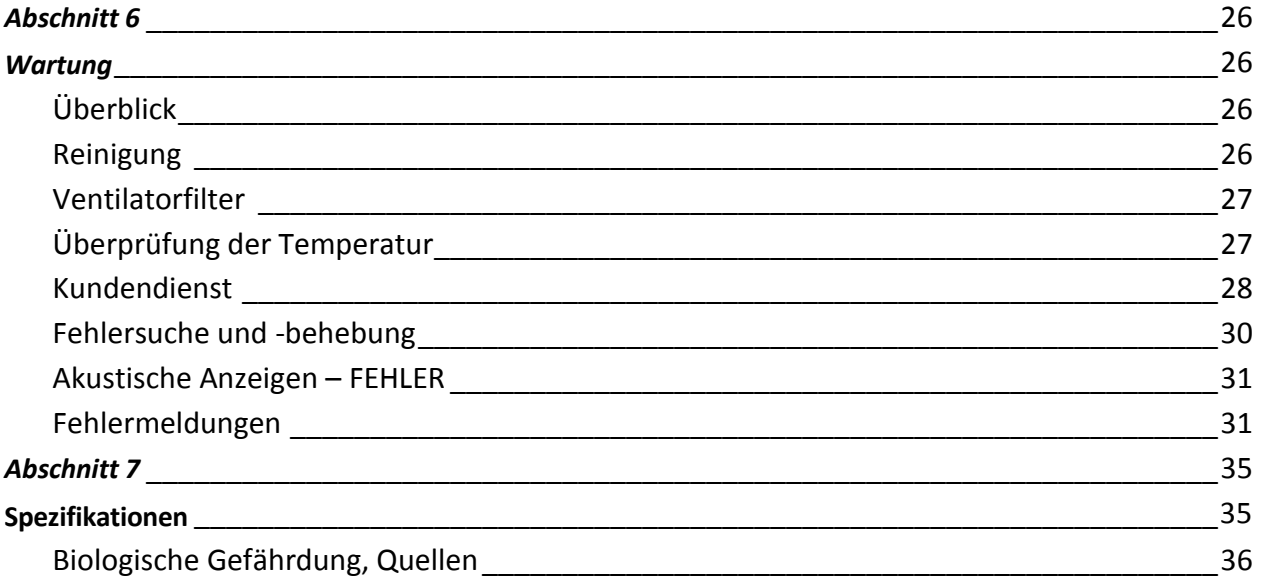

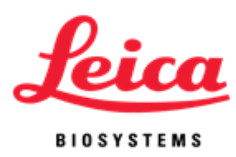

# <span id="page-4-0"></span>**Nutzung dieses Handbuchs**

Mit diesem Handbuch sowie mit den Informationen auf den Produktetiketten sollten Sie über alle Informationen verfügen, die Sie für den Betrieb und die Wartung des ThermoBrite benötigen.

Die Vorsichts- und Warnhinweise werden in Feldern mit den Symbolen links neben dem Text abgebildet. In den Feldern erscheinen gleichfalls Anmerkungen, um die Informationen hervorzuheben.

### <span id="page-4-1"></span>**Vorsichts- und Warnhinweise**

Eine **WARNUNG** ist eine Erklärung, die den Benutzer darüber informiert, dass die Möglichkeit von Verletzungen, Tod oder anderen schwerwiegenden unerwünschten Ereignissen im Zusammenhang mit der Verwendung oder dem Missbrauch des Instruments besteht.

**VORSICHT** ist eine Erklärung, die den Benutzer darüber informiert, dass die Möglichkeit von Problemen mit dem Instrument im Zusammenhang mit dessen Verwendung oder Missbrauch besteht. Derartige Probleme umfassen unter anderem Fehlfunktionen oder Ausfall des Instruments, Schäden am Instrument oder andere Sachschäden. Der Hinweis **VORSICHT** enthält die Vorsichtsmaßnahmen, die ergriffen werden sollten, um die Gefahr zu vermeiden.

Bitte beachten Sie sowohl die Anweisungen neben den Hinweisen und Symbolen als auch die Standard-Laborverfahren Ihrer Einrichtung und der zuständigen Aufsichtsbehörde genau. In der folgenden Tabelle werden alle Hinweise **VORSICHT** und **WARNUNG** für das ThermoBrite angeführt.

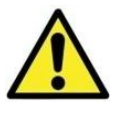

**VORSICHT:** Schließen Sie das Gerät an eine ordnungsgemäß geerdete Steckdose an, die mit der auf dem Etikett mit der Seriennummer angegebenen Spannung und Frequenz versorgt.

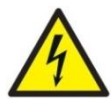

**VORSICHT:** Außerhalb Nordamerikas: Prüfen Sie, ob das mitgelieferte Netzkabel elektrisch lokal kompatibel ist. Installation außerhalb der USA: Verwenden Sie ein Netzkabel mit Buchsen und Stecker mit IEC320/CEE22, die für die verwendete Steckdose geeignet sind. Das Kabel muss die Normen erfüllen.

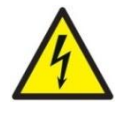

**WARNUNG:** Ziehen Sie vor der Durchführung von Wartungsarbeiten den Netzstecker des ThermoBrite aus der Netzsteckdose.

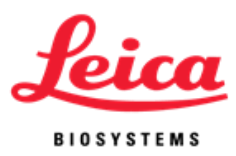

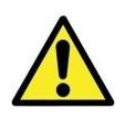

**VORSICHT**: Setzen Sie das ThermoBrite KEINEN zu starken oder konzentrierten Säuren, Basen, Estern, aromatischen oder halogenierten Kohlenwasserstoffen, Ketonen oder starken Oxidationsmitteln aus.

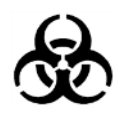

**BIOLOGISCHE GEFÄHRDUNGEN**: Die allgemeinen Vorsichtsmaßnahmen sollten unabhängig davon befolgt werden, ob bei einer Probe bekannt ist, dass sie ein infektiöses Agens enthält (siehe Quellen zur biologischen Gefährdung).

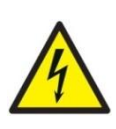

**WARNUNG:** Stromschlaggefahr: Das Instrument enthält über den Austausch der Sicherung und Abdeckungsdichtung keine Teile, die vom Benutzer gewartet werden. Durch die Entfernung des Gehäuses entsteht die Gefahr potenziell tödlicher Spannung. Wartungsarbeiten sollten nur von entsprechend qualifiziertem Wartungspersonal durchgeführt werden**.**

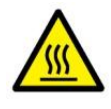

**WARNUNG:** Heiße Oberfläche: Die innere Oberfläche des Instruments kann HEISS sein; gehen Sie vorsichtig vor, um Verbrennungen zu vermeiden.

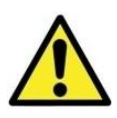

**VORSICHT:** Verwenden Sie KEINE Papiertücher oder andere Filterkarten in Kartenpositionen. Dadurch kann die Feuchtigkeit verändert und die Intensität des Messfühlers herabgesetzt werden, was das Fehlschlagen des Tests verursachen kann.

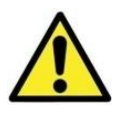

**VORSICHT:** Bitte benutzen Sie das System wie vorgesehen. Die nicht bestimmungsgemäße Verwendung des ThermoBrite kann zu Schäden am System, falschen Ergebnissen oder zum Erlöschen der Garantie führen.

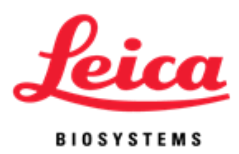

<span id="page-6-0"></span>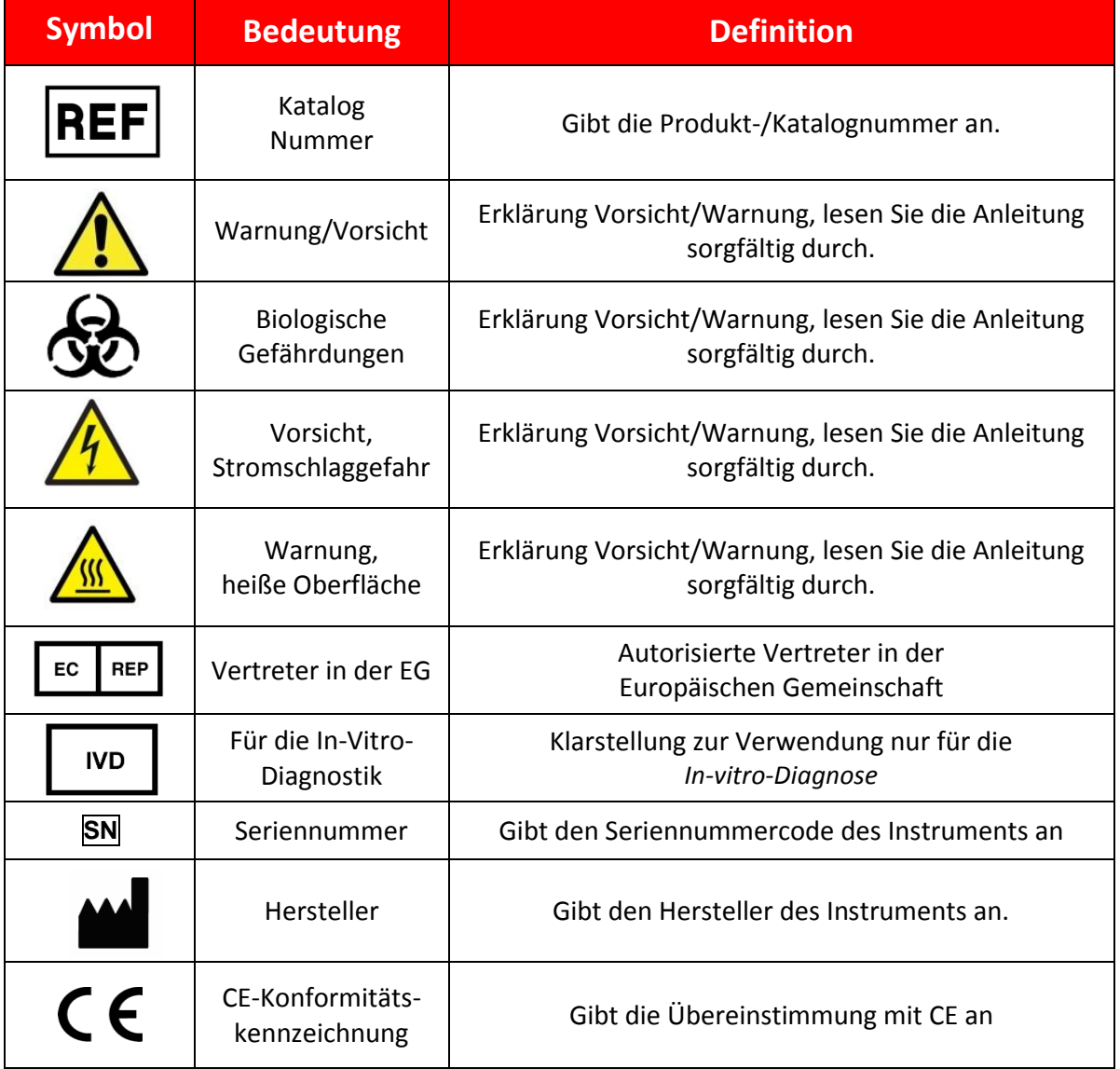

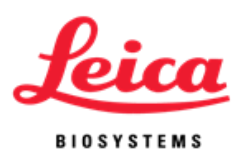

# <span id="page-7-0"></span>**Leica Biosystems Kontaktinformationen**

Meinungen und Beiträge von Kunden sind für uns sehr wichtig. Kommentare zu diesem Handbuch senden Sie bitte an:

Leica Biosystems Richmond, Inc. 5205 Route 12 Richmond, IL 60071 USA Webseite: www.LeicaBiosystems.com

Telefonkontakte Nordamerika: Kundendienst: +1-800-248-0123 Technischer Support: +1-800-248-0123

Wenden Sie sich außerhalb Nordamerikas an Ihren örtlichen Leica-Vertreter.

#### <span id="page-7-1"></span>**Bevollmächtigter Vertreter in Europa REP**

CEpartner4U Esdoornlaan 13 3951 DB Maarn Niederlande +31 (0) 6516536 26

# <span id="page-7-2"></span>**Hersteller**

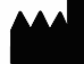

Leica Biosystems Richmond, Inc. 5205 Route 12 Richmond, Il 60071 USA +1-815-678-2000

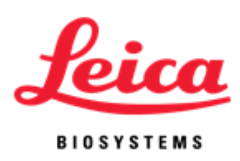

# <span id="page-8-2"></span><span id="page-8-1"></span><span id="page-8-0"></span>**Abschnitt 1 Garantie**

### **Leica Biosystems Garantie**

Leica Biosystems garantiert, dass die Instrumente bei normalem Einsatz und normaler Wartung zwölf (12) Monate ab dem Installationsdatum frei von Material- und/oder Herstellungsfehlern sind. Leica Biosystems repariert oder ersetzt nach eigenem Ermessen alle Geräte, die unter dieser Garantie unter Vorauszahlung der Versandkosten an Leica Biosystems zurückgeschickt werden. Für die gemäß dieser Garantie reparierten oder ersetzten Instrumente gilt nur die verbleibende Originalgarantie und diese Garantie wird durch Reparaturen weder unterbrochen noch verlängert. Für Garantiebedingungen außerhalb der USA wenden Sie sich bitte an Ihren Händler von Leica Biosystems.

Leica Biosystems gewährt keine Garantie für Instrumente, die durch Missbrauch, Fahrlässigkeit, Unfall oder Schäden aufgrund nicht autorisierter Reparaturen, Änderungen oder falscher Installation beschädigt werden.

Leica Biosystems gewährt nur die hier dargelegte Garantie. Diese Garantie wird ausdrücklich anstelle aller anderen vertraglichen oder gesetzlichen Garantien gewährt. Der Käufer erklärt sich damit einverstanden, dass keine Gewährleistung für handelsübliche Qualität oder Eignung für einen bestimmten Gebrauch gewährt wird und dass ihm keine Rechtsmittel oder Garantien, ausdrücklich oder stillschweigend, zur Verfügung stehen, die über die im Vertrag beschriebenen Rechtsmittel hinausgehen. Die Vertreter oder Mitarbeiter von Leica Biosystems sind nicht autorisiert, eine Garantie zu gewähren oder für Leica Biosystems eine Haftung zu übernehmen, die über die hier genannte Garantie hinausgeht. Diese Garantie gilt nur für den Erstkäufer.

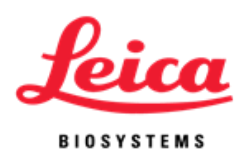

### <span id="page-9-0"></span>**Haftungsbeschränkung**

Leica Biosystems haftet nicht für Einsatz- und Ertragsverluste sowie den Verlust erwarteter Gewinne oder für Folge- oder Nebenschäden aus dem Verkauf oder Einsatz der Produkte. Der Käufer haftet für alle Ansprüche, Verluste oder Schäden, die durch den Einsatz oder Missbrauch des Geräts von Leica Biosystems durch den Käufer, seine Mitarbeiter oder andere entstehen, nachdem das Instrument oder andere Artikel entgegengenommen wurden.

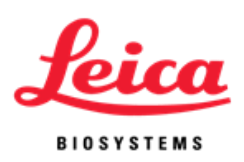

# <span id="page-10-0"></span>**Abschnitt 2**

# <span id="page-10-1"></span>**Auspacken und Installation**

### <span id="page-10-2"></span>**Prüfung der Verpackung**

Das ThermoBrite und dessen Zubehör werden zusammen in einem Karton verpackt geliefert. Wenden Sie sich bitte unverzüglich an Ihren Spediteur, falls das Instrument oder sein Zubehör beim Transport beschädigt wurde.

**HINWEIS:** Bewahren Sie den originalen Versandkarton und die originalen Schaumstoffeinsätze auf. Die Originalverpackung ist zur Vermeidung von Schäden während des Transports für Rückgaben und Kundendienstleistungen erforderlich.

## <span id="page-10-5"></span><span id="page-10-3"></span>**Überprüfung des Inhalts**

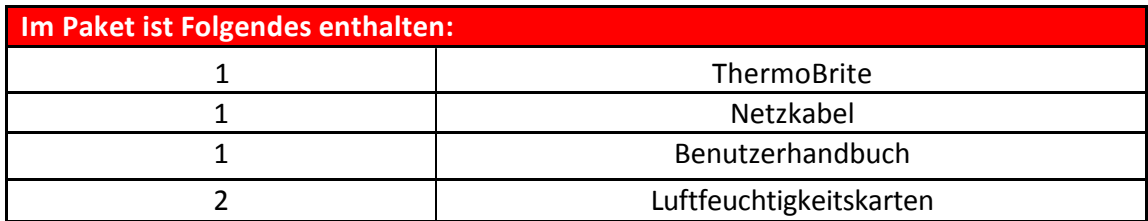

### <span id="page-10-4"></span>**Installationsanleitung**

- 1. Stellen Sie das ThermoBrite auf eine ebene, für Laborinstrumente geeignete Oberfläche.
- 2. Das ThermoBrite verfügt an der Unterseite des Instruments über einen Zuluftventilator; stellen Sie sicher, dass der Zuluftventilator nicht blockiert ist.
- 3. Für eine ordnungsgemäße Kühlung muss das ThermoBrite mindestens 12" (30 cm) von der Wand entfernt aufgestellt werden.
- 4. Das ThermoBrite darf keiner direkten Sonneneinstrahlung und keinen Hitze- bzw. Kältequellen ausgesetzt werden.

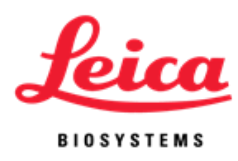

- 5. Überprüfen Sie die auf dem Seriennummernetikett auf der Rückseite des Instruments aufgeführten Spannungsanforderungen.
- 6. Schließen Sie das Gerät an eine geerdete Steckdose an, die mit der auf dem Etikett mit der Seriennummer angegebenen Spannung und Frequenz versorgt.
- 7. Der Hauptnetzschalter befindet sich an der Rückseite des Instruments neben dem Netzkabeleingangsmodul.
- 8. Die Installation ist abgeschlossen.

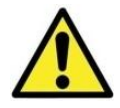

**VORSICHT:** Schließen Sie das Gerät an eine ordnungsgemäß geerdete Steckdose an, die mit der auf dem Etikett mit der Seriennummer angegebenen Spannung und Frequenz versorgt.

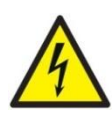

**VORSICHT:** Außerhalb Nordamerikas: Prüfen Sie, ob das mitgelieferte Netzkabel elektrisch lokal kompatibel ist. Installation außerhalb der USA: Verwenden Sie ein Netzkabel mit Buchsen und Stecker mit IEC320/CEE22, die für die verwendete Steckdose geeignet sind. Das Kabel muss die Normen erfüllen.

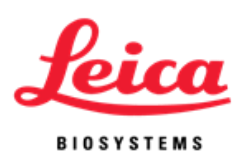

# <span id="page-12-0"></span>**Abschnitt 3**

# <span id="page-12-1"></span>**Systemübersicht**

### <span id="page-12-2"></span>**Funktionsprinzip und vorgesehene Verwendung**

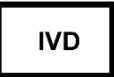

Zur In-vitro-Diagnose für die Denaturierung/Hybridisierung bei objektträgerbasierten FISH-Verfahren.

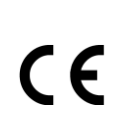

Das ThermoBrite ist eine kleine mikroprozessorgesteuerte Tischheizplatte mit Abdeckung. Das ThermoBrite ermöglicht die Speicherung von 40 Programmen und verfügt über drei Betriebsmodi: Feste Temperatur, Nur Hybridisierung oder Denaturierung und Hybridisierung. Es hat eine Kapazität von 12 Objektträgern und eine maximale Temperatur von 99 °C. Das Instrument ist UL/cUL-gelistet und CEgekennzeichnet.

## <span id="page-12-4"></span><span id="page-12-3"></span>**Tastenfeld**

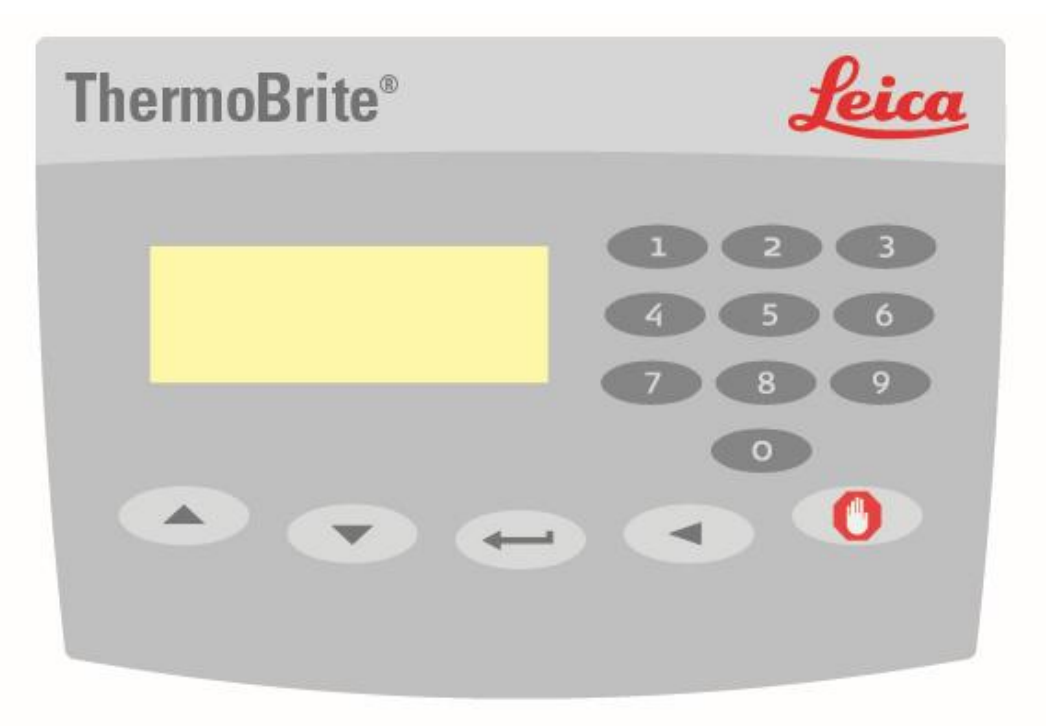

<span id="page-13-1"></span>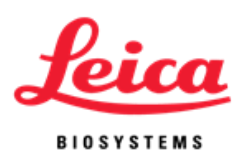

<span id="page-13-2"></span><span id="page-13-0"></span>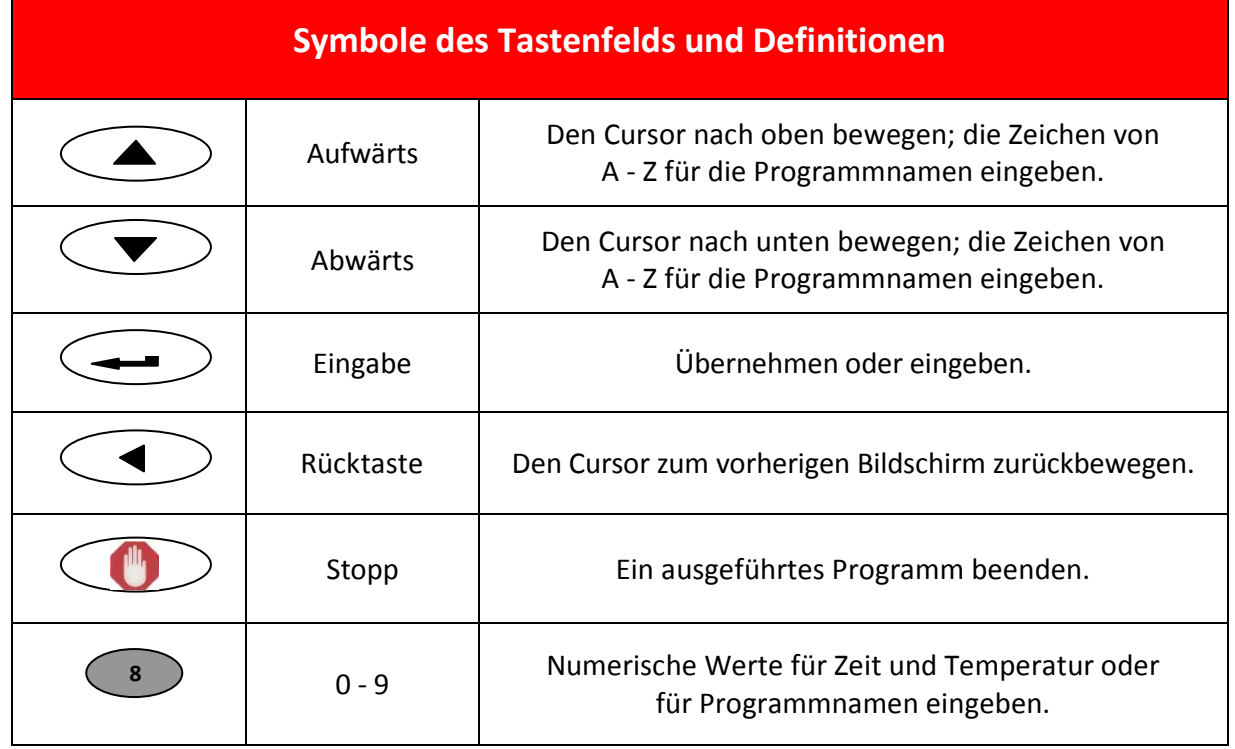

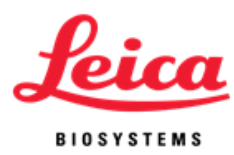

# <span id="page-14-0"></span>**Abkürzungen auf der Anzeige**

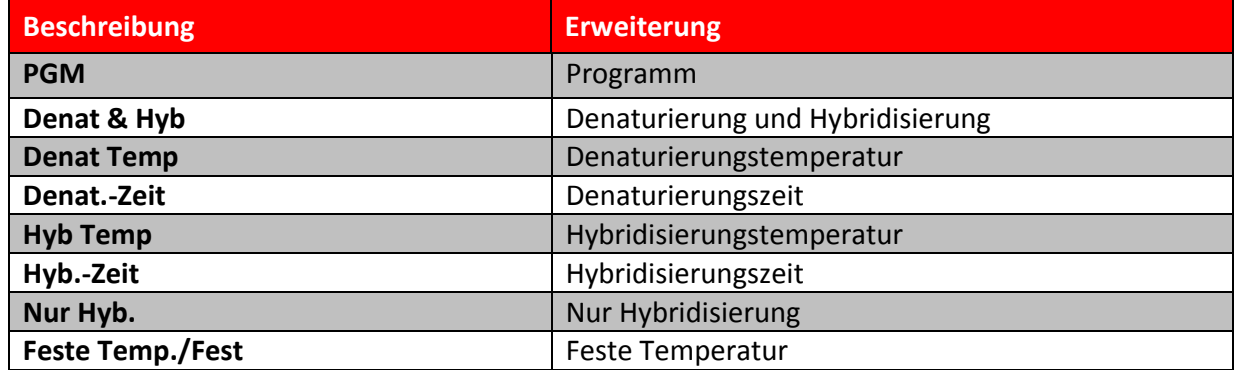

# <span id="page-14-1"></span>**Akustische Anzeigen – NORMAL**

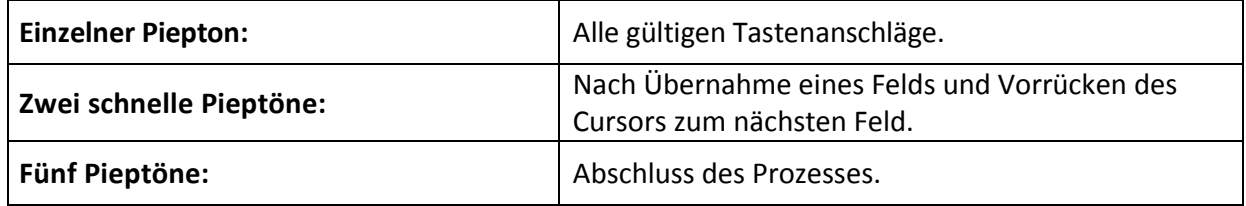

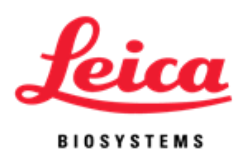

# <span id="page-15-0"></span>**Abschnitt 4**

# <span id="page-15-1"></span>**Bedienungsanleitung**

### <span id="page-15-2"></span>**Öffnen und Schließen der Abdeckung**

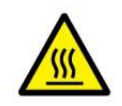

**WARNUNG**: Die Heizplatte kann heiß sein. Seien Sie vorsichtig und prüfen Sie die Temperatur auf der Anzeige, bevor Sie Objektträger handhaben. Bei ungeeigneten Vorsichtsmaßnahmen sind Verbrennungen möglich.

**HINWEIS**: Vertiefungen an beiden Seiten der Abdeckung ermöglichen dem Benutzer, die Abdeckung einfach anzuheben. Beim Öffnen der Abdeckung sollte etwas Widerstand vorhanden sein. Führen Sie zum Schließen die Schritte in umgekehrter Reihenfolge aus. Stellen Sie sicher, dass die Vorderseite vollständig herabgelassen ist und dass keine Blockierungen vorhanden sind, durch die das ordnungsgemäße Aufsitzen der Dichtung auf dem Gehäuseunterteil verhindert wird.

### <span id="page-15-3"></span>**Einschalten des Geräts**

Der Hauptnetzschalter des ThermoBrite befindet sich auf der Rückwand. Stellen Sie sicher, dass das Gerät an eine geerdete Steckdose angeschlossen ist. Bewegen Sie den Schalter in die Position EIN (I). Das Instrument piept um anzuzeigen, das es eingeschaltet wurde. Wenn das Instrument die Standardtemperatur von 37 °C erreicht hat, wird das Hauptmenü wird angezeigt.

Anzeigen auf dem Netzschalter: I=ON (EIN) O=OFF (AUS)

Programm ausführen Programm bearbeiten Programm erstellen Akt. Temp.: 37 °C

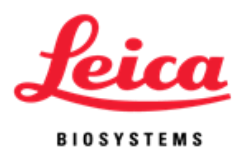

### <span id="page-16-0"></span>**Ein Programm ausführen**

Schalten Sie das Gerät ein und warten Sie, bis der Bildschirm mit dem Hauptmenü angezeigt wird. Der Cursor markiert die Zeile "Run a PGM (Programm ausführen)".

Betätigen Sie zur Übernahme die Eingabetaste.

Blättern Sie mit den Pfeiltasten durch die Programmnummern 1 bis 40/Programmnamen. Alternativ können Sie die gewünschte Programmnummer mit dem Tastenfeld eingeben. Gehen Sie zum Programmierabschnitt dieses Handbuchs, wenn keine Programme gespeichert wurden. Betätigen Sie zur Übernahme die Eingabetaste.

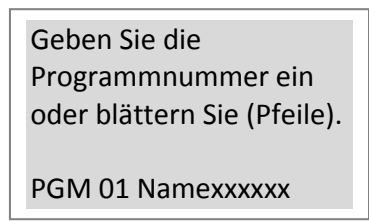

Auf der Anzeige werden die Programmnummer, der Programmname und die Denaturierungs- und Hybridisierungszeiten und -temperaturen bestätigt. Der Cursor markiert die Zeile "PGM ausführen". Betätigen Sie zur Übernahme die Eingabetaste.

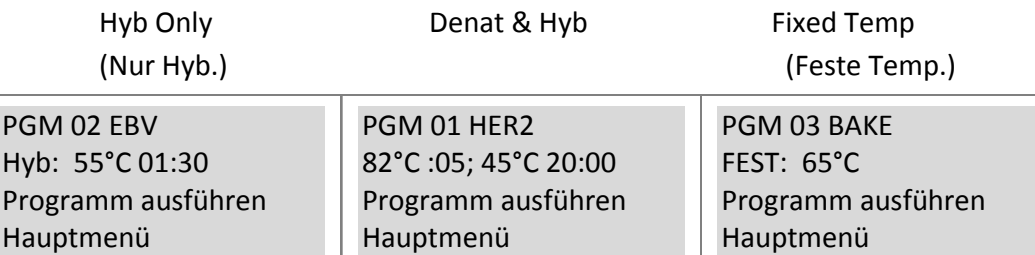

Auf der Anzeige erscheint die Aufforderung "Objektträger hinzufügen und Abdeckung schließen". Sättigen Sie vor dem Hinzufügen von Objektträgern zwei Luftfeuchtigkeitskarten mit destilliertem oder entionisiertem Wasser und setzen Sie sie in die innere Objektträgerabdeckung ein. Legen Sie die Objektträger jetzt in das Instrument (siehe [Feuchtigkeitskarten](#page-20-1)). Der Cursor markiert die Zeile "Start". Betätigen Sie zum Ausführen des Programms die Eingabetaste. Markieren Sie mit dem Cursor die Zeile "Hauptmenü" und betätigen Sie die Eingabetaste, um stattdessen in das Hauptmenü zurückzukehren.

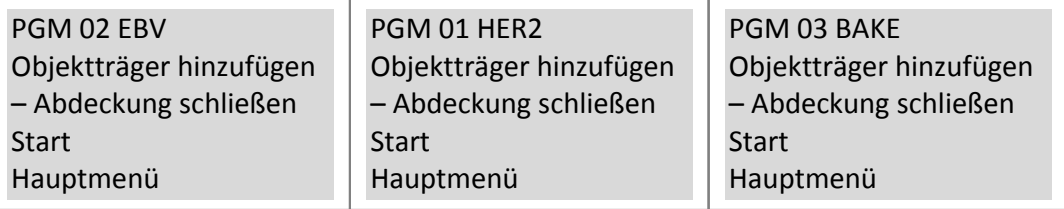

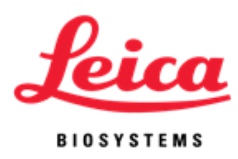

#### **Denaturierung und Hybridisierung:**

Auf der Anzeige wird die aktuelle Temperatur der Objektträger angegeben.

PGM 01 HER2 \*\*Erhitzen\*\* Denat: 82°C :05 Akt. Temp.: 42°C

Sobald die Temperatur den Denaturierungssollwert erreicht hat, ertönen zwei Pieptöne aus dem ThermoBrite und die Denaturierungszeit zählt von der eingestellten Zeit an abwärts.

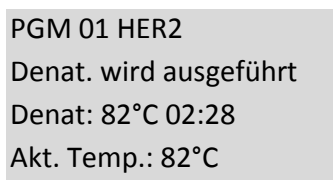

Das ThermoBrite kühlt nach Abschluss der Denaturierung automatisch auf die Hybridisierungssolltemperatur ab.

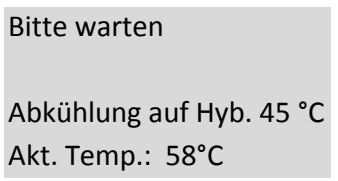

Sobald die Temperatur den Hybridisierungssollwert erreicht hat, zählt die Hybridisierungszeit von der eingestellten Zeit an abwärts.

Nach Abschluss des Programms ertönen fünf Pieptöne und auf der Anzeige wird "PROCESS COMPLETE (VORGANG BEENDET)" eingeblendet. Die Hybridisierungstemperatur wird aufrechterhalten, bis **"End PGM/Main Menu (Programm beenden/ Hauptmenü"** durch Betätigen der **Eingabetaste** übernommen wird. Entfernen Sie die Objektträger vor Betätigung der **Eingabetaste** zur weiteren Verarbeitung. Wenn **"End PGM/Main Menu (Programm beenden/Hauptmenü)"** nicht innerhalb der ersten Minute nach Abschluss des Programms übernommen wird, fügt ThermoBrite die seit Abschluss des ursprünglichen Hybridisierungsprogramms verstrichene Zeit zur Zeit des ursprünglichen Hybridisierungsprogramms hinzu, um die Gesamtzeit bei Hybridisierungstemperatur zu erzielen.

> PGM 01 HER2 VORGANG BEENDET Summe Hyb.-Zeit 21:05 Programm beenden/Hauptmenü

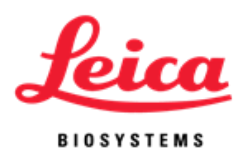

#### **Nur Hybridisierung:**

Auf der Anzeige wird die aktuelle Temperatur der Objektträger angegeben.

Bitte warten

Erhitzen auf Hyb. 55 °C Akt. Temp.: 45°C

Sobald die Temperatur den Hybridisierungssollwert erreicht hat, zählt das ThermoBrite von der eingestellten Zeit an abwärts.

> PGM 02 EBV HYB Hyb. wird ausgeführt 55°C 01:30 Akt. Temp.: 55°C

Nach Abschluss des Programms ertönen fünf Pieptöne und auf der Anzeige wird **"PROCESS COMPLETE (VORGANG BEENDET)" eingeblendet.** Die Hybridisierungstemperatur wird aufrechterhalten, bis **"End PGM/Main Menu (Programm beenden/Hauptmenü"** durch Betätigen der **Eingabetaste** übernommen wird. Entfernen Sie die Objektträger vor Betätigung der **Eingabetaste** zur weiteren Verarbeitung aus dem Instrument. Wenn "End PGM/Main Menu (Programm **beenden/Hauptmenü)"** nicht innerhalb der ersten Minute nach Abschluss des Programms übernommen wird, fügt ThermoBrite die seit Abschluss des ursprünglichen Hybridisierungsprogramms verstrichene Zeit zur Zeit des ursprünglichen Hybridisierungsprogramms hinzu, um die Gesamtzeit bei Hybridisierungstemperatur zu erzielen.

> PGM 02 EBV VORGANG BEENDET Summe Hyb.-Zeit 02:15 Programm beenden/Hauptmenü

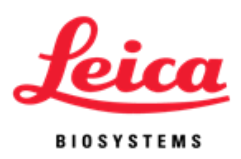

#### **Feste Temp.:**

Auf der Anzeige wird die aktuelle Temperatur der Objektträger angegeben.

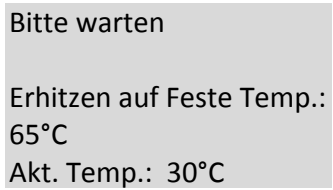

Sobald die Zieltemperatur erreicht ist, zählt der Timer die verstrichene Zeit.

PGM 03 APPL FIXED Feste Temp.: 65°C Timer zurücksetzen 01:18:10 Programm beenden/Hauptmenü

Gehen Sie mit den Pfeiltasten zur Zeile **"End PGM/Main Menu (Programm beenden/Hauptmenü)"** und betätigen Sie zur Übernahme die **Eingabetaste**.

**HINWEIS**: Wenn die Umgebungstemperatur programmiert ist, läuft der Ventilator kontinuierlich, bis das Programm abgebrochen wird. Die niedrigste Temperatur, die programmiert werden kann, ist die Umgebungstemperatur + 5 °C oder 30 °C (der höhere Wert gilt).

**HINWEIS**: Die Temperatur kann erhöht oder reduziert werden, während das Gerät läuft, indem die Aufwärts-/Abwärtspfeile von der Zeile "Fixed Temp (Feste Temp.)" aus verwendet werden.

#### <span id="page-19-0"></span>**Abbrechen eines laufenden Programms**

Betätigen Sie zum Beenden eines laufenden Programms die Taste "STOP"; es ertönen drei Pieptöne.

Bewegen Sie den Cursor mit den Pfeiltasten zur Zeile "Yes (Ja)" und betätigen Sie zur Übernahme die **Eingabetaste**t. Das Programm wird weiter ausgeführt, bis **"Yes (Ja)"**  oder "No (Nein)" übernommen wird.

HINWEIS: Das ThermoBrite fragt "Are You Sure? (Sind Sie sicher?)". Diese Maßnahme soll eine versehentliche Unterbrechung eines laufenden Programms verhindern.

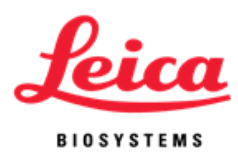

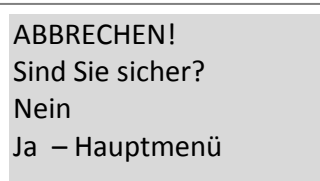

Der Ventilator wird eingeschaltet. Wenn die Temperatur der Objektträger 37 ºC überschreitet, kühlt der Ventilator auf 37 ºC ab.

### <span id="page-20-0"></span>**Installation der Objektträger**

Die gleichmäßige Temperatur der Heizvorrichtung liegt innerhalb von 1 ºC des Sollwerts über alle Objektträgerpositionen hinweg. Das ThermoBrite ermöglicht die Installation von bis zu 12 Objektträgern. Heben Sie bei der entsprechenden Eingabeaufforderung einfach die Abdeckung an und laden Sie die Objektträger auf die Platte. Der mattierte Rand des Objektträgers sollte über die Kante hinausragen. Bewegen Sie die Objektträger zur Mitte der Platte, indem Sie die Objektträger in den Objektträgertrenner schieben.

**HINWEIS:** Achten Sie vor dem Schließen der Abdeckung darauf, dass die Objektträger flach auf der Heizplatte aufliegen; andernfalls können Objektträger von der Abdeckung zerbrochen werden.

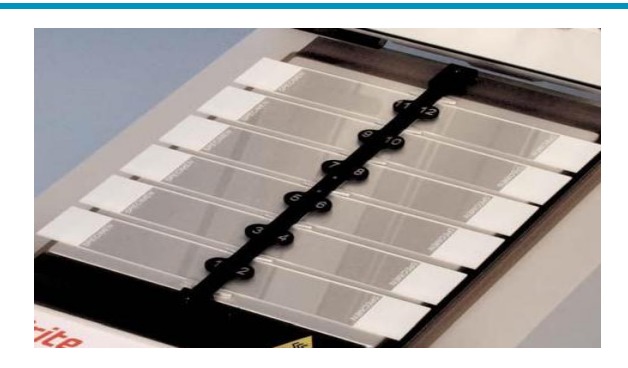

### <span id="page-20-1"></span>**Luftfeuchtigkeitskarten**

Diese Karten befinden sich in der Abdeckung und dienen dazu, die Evaporation der Probenmischung von präparierten Objektträgern zu verhindern.

#### **Bedienungsanleitung:**

Sättigen Sie die Luftfeuchtigkeitskarten mit destilliertem oder entionisiertem Wasser (ca. 13 ml für neue Karten).

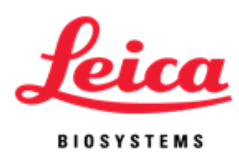

#### **Anleitung für die Wiederverwendung**:

- Halten Sie die Abdeckung nach Durchlaufende zwischen den einzelnen Durchläufen geschlossen, um das Austrocknen der Karten zu verhindern.
- Nach der ursprünglichen Sättigung ausgetrocknete Karten dürfen nicht wiederverwendet werden.
- Sättigen Sie die Karten vor dem Start eines neuen Durchlaufs erneut.
- Die für die erneute Sättigung der Karten benötigte Wassermenge hängt vom Programm und der zwischen den einzelnen Durchläufen liegenden Zeit ab.
- Sättigen Sie die Karten zur Aufrechterhaltung der Feuchtigkeit für jedes weitere Programm mit 3 - 10 ml.
- Die Karten sollten alle 1 2 Wochen ausgewechselt werden, da sie sich im Verlauf der Zeit und mit jedem Einsatz verschlechtern.

#### **Anleitung für den Austausch:**

Heben Sie die Abdeckung zum Austausch der Karten an und entfernen Sie die Karten. Schieben Sie die Karten in die Steckpositionen ein und ermöglichen Sie, dass die Zungen in der Abdeckung die Karten stützen.

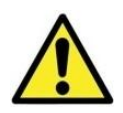

**VORSICHT:** Verwenden Sie KEINE Papiertücher oder andere Filterkarten in Kartenpositionen. Dadurch kann die Feuchtigkeit verändert und die Intensität des Messfühlers herabgesetzt werden, was das Fehlschlagen des Tests verursachen kann.

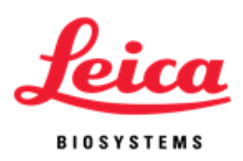

# <span id="page-22-0"></span>**Abschnitt 5**

# <span id="page-22-1"></span>**Programmierung**

### <span id="page-22-2"></span>**Überblick**

Das ThermoBrite kann 40 verschiedene Programme speichern. Bei jedem Programm kann es sich um eine der folgenden drei Programmarten handeln:

- Denaturierung und Hybridisierung (Denat & Hyb),
- Nur Hybridisierung (Hyb Only) oder
- Feste Temperatur (Fixed Temp).

Die Programmierung ist einfach. Bewegen Sie im Hauptmenü den Cursor mit den Pfeiltasten auf "**Create a PGM (Programm erstellen)**", wählen Sie eine Programmart aus und befolgen Sie die Eingabeaufforderungen auf dem Bildschirm, um die Durchlaufzeiten einzugeben und die Temperaturen einzustellen. Das ThermoBrite hält die Solltemperaturen für die Dauer des gesamten Protokolls aufrecht.

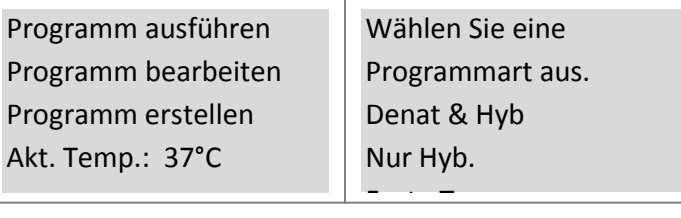

**HINWEIS:** Am Ende des Programms wird auf der Anzeige "Process Complete (Vorgang beendet)" eingeblendet. Die Temperatur wird aufrechterhalten und der Timer läuft weiter, bis "End PGM/Main Menu (PGM beenden/Hauptmenü)" durch Betätigung der Eingabetaste übernommen wird.

**HINWEIS:** Wenn alle 40 Programmnummern verwendet wurden, wird die Zeile "Create a PGM (Programm erstellen)" im Hauptmenü nicht mehr angezeigt. Ein vorhandenes Programm muss bearbeitet werden: Siehe "Ein Programm bearbeiten".

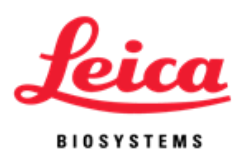

### <span id="page-23-0"></span>**Vordefinierte Grenzwerte**

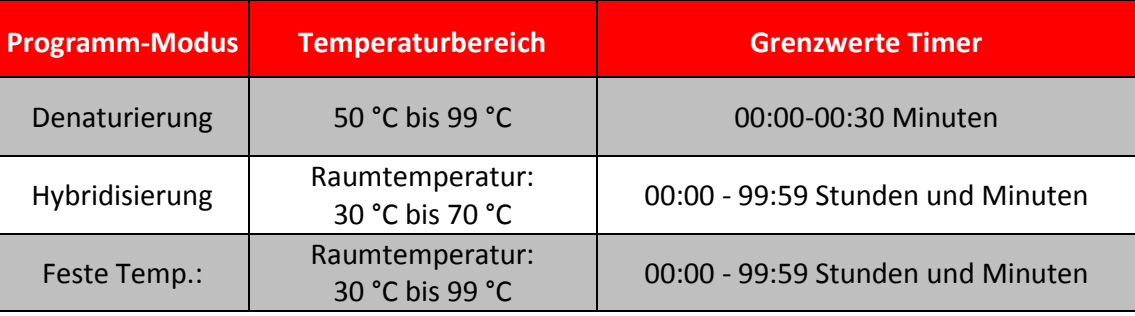

### <span id="page-23-1"></span>**Erstellen eines Denaturierungs- und Hybridisierungsprogramms (Denat & Hyb)**

Bewegen Sie im Hauptmenü den Cursor mit den Pfeiltasten auf "Create a PGM **(Programm erstellen)"** und betätigen Sie zur Übernahme die **Eingabetaste**.

Der Cursor markiert die Zeile "Denat & Hyb"; betätigen Sie die Eingabetaste, um zu übernehmen.

Das ThermoBrite rückt zur nächsten verfügbaren Programmnummer vor.

Das ThermoBrite ermöglicht dem Benutzer, einen Programmnamen zu erstellen. Der Cursor markiert die erste Zeichenposition des Namens. Gehen Sie mit den Pfeiltasten durch den Zeichensatz und betätigen Sie die **Eingabetaste**, um die Zeichen zu übernehmen. Es müssen alle 10 Zeichenpositionen gefüllt werden. Betätigen Sie die **Eingabetaste**, um Leerzeichen zu übernehmen. Verwenden Sie für numerische Zeichen die Ziffern 0 - 9 des Tastenfelds.

Zeichensatz: A - Z; 0 - 9; Periode – und Leerzeichen (**Eingabetaste** oder den Pfeil bewegen)

Der Cursor rückt zu "Denat Temp" vor. Geben Sie mit dem numerischen Tastenfeld einen zweistelligen Temperaturwert in Grad Celsius (50 - 99 ºC) ein.

Der Cursor rückt zu "Denat Time (Denat.-Zeit)" vor. Geben Sie mit dem numerischen Tastenfeld einen zweistelligen Zeitwert in Minuten (0 - 30) ein.

Der Cursor rückt zu "Hyb Temp" vor. Geben Sie mit dem numerischen Tastenfeld einen zweistelligen Temperaturwert in Grad Celsius (30 - 70 ºC) ein. Das Instrument ermöglicht für die niedrigste Hybridisierungstemperatur eine Temperatur von 30 °C oder eine Umgebungstemperatur von + 5 °C (der jeweils höhere Wert gilt).

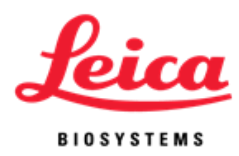

Geben Sie für eine Raumtemperaturhybridisierung (Umgebungstemperatur +5°C) den zweistelligen Wert 00 ein.

Der Cursor rückt zu "Hyb Time (Hyb.-Zeit)" vor. Geben Sie mit dem numerischen Tastenfeld einen zweistelligen Zeitwert in Stunden (0 - 99) gefolgt von einem zweistelligen Wert in Minuten (0 - 59) ein.

Auf der Anzeige werden jetzt die eingegebenen Programmwerte eingeblendet. Der Cursor markiert die Zeile **"Enter to Accept (Eingabetaste zur Bestätigung)"**.

> Denat: 82°C :05 Hyb: 45°C 20:00 EINGABETASTE zur Bestätigung STOPPTASTE zum Abbruch

Betätigen Sie die **Eingabetaste**, um die Programmwerte zu übernehmen; oder betätigen Sie die **Rücktaste** , um zum vorherigen Bildschirm zurückzukehren und Programmwerte zu ändern; oder betätigen Sie zum Abbrechen die **Stopptaste**.

### <span id="page-24-0"></span>**Erstellen eines Programms nur zur Hybridisierung (Hyb Only - Nur Hyb.)**

Bewegen Sie im Hauptmenü den Cursor mit den Pfeiltasten auf "Create a PGM **(Programm erstellen)"** und betätigen Sie zur Übernahme die **Eingabetaste**.

Der Cursor markiert die Zeile "Hyb Only (Nur Hyb."; betätigen Sie die Eingabetaste, um zu übernehmen. Das ThermoBrite rückt zur nächsten verfügbaren Programmnummer vor.

Das ThermoBrite ermöglicht dem Benutzer, einen Programmnamen zu erstellen. Der Cursor markiert die erste Zeichenposition des Namens. Gehen Sie mit den Pfeiltasten durch den Zeichensatz und betätigen Sie die **Eingabetaste**, um die Zeichen zu übernehmen. Es müssen alle zehn Zeichenpositionen gefüllt werden. Betätigen Sie die **Eingabetaste**, um Leerzeichen zu übernehmen. Verwenden Sie für numerische Zeichen die Ziffern 0 - 9 des Tastenfelds.

Zeichensatz: A - Z; 0 - 9; Periode – und Leerzeichen (**Eingabetaste** oder den Pfeil bewegen)

Der Cursor rückt zu "Hyb Temp" vor. Geben Sie mit dem numerischen Tastenfeld einen zweistelligen Temperaturwert in Grad Celsius (30 - 70 ºC) ein. Das Instrument ermöglicht für die niedrigste Hybridisierungstemperatur eine Temperatur von 30 °C oder eine Umgebungstemperatur von + 5 °C (der jeweils höhere Wert gilt). Geben Sie für eine Raumtemperaturhybridisierung (Umgebungstemperatur +5 °C) den zweistelligen Wert 00 ein.

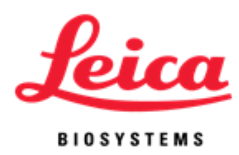

Der Cursor rückt zu "Hyb Time (Hyb.-Zeit)" vor. Geben Sie mit dem numerischen Tastenfeld einen zweistelligen Zeitwert in Stunden (0 - 99) gefolgt von einem zweistelligen Wert in Minuten (0 - 59) ein.

Auf der Anzeige werden jetzt die eingegebenen Programmwerte eingeblendet. Der Cursor markiert die Zeile "Enter to Accept (Eingabetaste zur Bestätigung)".

> PGM 02 EBV Hyb: 45°C 01:30 EINGABETASTE zur Bestätigung STOPPTASTE zum Abbruch

Betätigen Sie die **Eingabetaste**, um die Programmwerte zu übernehmen; oder betätigen Sie die **Rücktaste** , um zum vorherigen Bildschirm zurückzukehren und Programmwerte zu ändern; oder betätigen Sie zum Abbrechen die **Stopptaste**.

### <span id="page-25-0"></span>**Erstellen eines Programms mit festgelegter Temperatur (Fixed Temp)**

Bewegen Sie im Hauptmenü den Cursor mit den Pfeiltasten auf **"Create a PGM (Programm erstellen)"** und betätigen Sie zur Übernahme die **Eingabetaste**.

Bewegen Sie den Cursor mit den Pfeiltasten zur Zeile "Fixed Temp (Feste Temp.)" und betätigen Sie zur Übernahme die **Eingabetaste**. Das ThermoBrite rückt zur nächsten verfügbaren Programmnummer vor.

Auf der Anzeige werden jetzt die eingegebenen Programmwerte eingeblendet. Der Cursor markiert die Zeile "Enter to Accept (Eingabetaste zur Bestätigung)".

Das ThermoBrite ermöglicht dem Benutzer, einen Programmnamen zu erstellen. Der Cursor markiert die erste Zeichenposition des Namens. Gehen Sie mit den Pfeiltasten durch den Zeichensatz und betätigen Sie die **Eingabetaste**, um die Zeichen zu übernehmen. Es müssen alle 10 Zeichenpositionen gefüllt werden. Betätigen Sie die **Eingabetaste**, um Leerzeichen zu übernehmen. Verwenden Sie für numerische Zeichen die Ziffern 0 - 9 des Tastenfelds.

Zeichensatz: A - Z; 0 - 9; Periode – und Leerzeichen (**Eingabetaste** oder den Pfeil bewegen)

Der Cursor rückt zu "Fixed Temp (Feste Temp.)" vor. Geben Sie mit dem numerischen Tastenfeld einen zweistelligen Temperaturwert in Grad Celsius (30 - 99 ºC) ein. Das Instrument ermöglicht für die niedrigste Feste Temperatur eine Temperatur von 30 °C oder eine Umgebungstemperatur von + 5 °C (der jeweils höhere Wert gilt). Geben Sie für eine feste Raumtemperatur (Umgebungstemperatur 5°C) den zweistelligen Wert 00 ein.

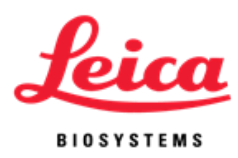

Auf der Anzeige werden jetzt die eingegebenen Programmwerte eingeblendet. Der Cursor markiert die Zeile "Enter to Accept (Eingabetaste zur Bestätigung)".

PGM 03 APPL Fest: 65 °C EINGABETASTE zur Bestätigung STOPPTASTE zum Abbruch

Betätigen Sie die **Eingabetaste**, um die Programmwerte zu übernehmen; oder betätigen Sie die **Rücktaste** , um zum vorherigen Bildschirm zurückzukehren und Programmwerte zu ändern; oder betätigen Sie zum Abbrechen die **Stopptaste**.

### <span id="page-26-1"></span><span id="page-26-0"></span>**Ein Programm bearbeiten**

Bewegen Sie im Hauptmenü den Cursor mit den Pfeiltasten auf **"Edit a PGM (Programm bearbeiten)"** und betätigen Sie zur Übernahme die **Eingabetaste**.

Blättern Sie mit den Pfeiltasten durch die Programmnummern 1 bis 40 / Programmnamen. *Gehen Sie zum Programmierabschnitt dieses Handbuchs, wenn keine Programme gespeichert wurden* Betätigen Sie zur Übernahme die **Eingabetaste**.

> Geben Sie die Programmnummer ein oder blättern Sie (Pfeile).

PGM 01 HER2

Der Cursor markiert die vorhandene Programmart: "Denat & Hyb", "Hyb only (Nur **Hyb."** "**Fixed Temp (Feste Temp.".** Übernehmen Sie die vorhandene Programmart durch Betätigung der **Eingabetaste** oder bewegen Sie den Cursor mit den Pfeiltasten zu einer anderen Programmart. Betätigen Sie zur Übernahme die **Eingabetaste**.

Geben Sie mit dem numerischen Tastenfeld neue Werte für Temperaturen und/oder Zeiten ein. Die Verfahren und Grenzwerte sind mit denen zur Erstellung eines Programms identisch.

**HINWEIS:** Das ThermoBrite ermöglicht die Eingabe und Speicherung von 40 Programmen. Nachdem alle Programmnummern verwendet wurden, muss ein vorhandenes Programm bearbeitet werden.

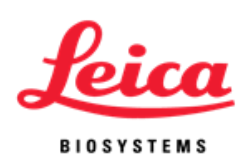

# <span id="page-27-0"></span>**Abschnitt 6**

# <span id="page-27-1"></span>**Wartung**

# <span id="page-27-2"></span>**Überblick**

Leica Biosystems empfiehlt die regelmäßige Überprüfung und Wartung aller Instrumente von Leica Biosystems durch die Bediener des Instruments. Wenden Sie sich bitte an den technischen Support von Leica Biosystems oder Ihren Händler, falls das Instrument nicht ordnungsgemäß funktioniert. Wenden Sie sich an den technischen Support von Leica Biosystems oder Händler, um weitere Informationen zu erhalten.

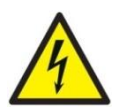

**WARNUNG**: Ziehen Sie vor der Durchführung von Wartungsarbeiten den Netzstecker des ThermoBrite aus der Netzsteckdose.

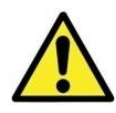

**VORSICHT:** Setzen Sie das ThermoBrite keinen zu starken oder konzentrierten Säuren, Basen, Estern, aromatischen oder halogenierten Kohlenwasserstoffen, Ketonen oder starken Oxidationsmitteln aus.

### <span id="page-27-3"></span>**Reinigung**

- Im Lieferumfang des ThermoBrite ist ein entfernbarer Objektträgertrenner enthalten.
- Ziehen Sie zum Entfernen den Trenner zurück und lösen Sie Oberseite aus ihrer Halterung (der Trenner wird mit einer Feder in Position gehalten).
- Heben Sie den Objektträgertrenner nach oben und entfernen Sie ihn aus dem Federhalter unten.
- Stellen Sie auf dem Tisch ab.
- Reinigen Sie die Außenflächen und die Einblendungsschaltertafel mit einem mit Wasser angefeuchteten Tuch und einem milden Reinigungsmittel.
- Reinigen Sie die innere Oberfläche mit einem milden Reinigungsmittel und falls erforderlich mit einem Desinfektionsmittel. Wischen Sie die Oberflächen hierbei mit einem feuchten Tuch mit Alkohol zu 70 % oder Bleichlösung zu 10 % ab.

Wenden Sie sich zum Ersetzen eines beschädigten oder verloren gegangenen Objektträgertrenners an den Kundendienst.

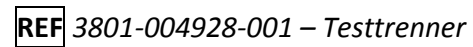

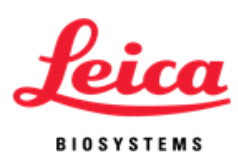

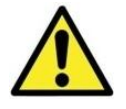

**VORSICHT:** Verwenden Sie keine aggressiven Scheuermittel oder Scheuerschwämme, da dadurch die Heizfläche zerkratzt.

### <span id="page-28-0"></span>**Ventilatorfilter**

Der Ventilatorfilter, der sich an der Unterseite des ThermoBrite befindet, sollte aus dem ThermoBrite entfernt und bei Bedarf mit Wasser abgespült und an der Luft getrocknet werden. Stecken Sie den Ventilatorfilter wieder in die Unterseite des ThermoBrite, wenn er trocken ist.

### <span id="page-28-1"></span>**Überprüfung der Temperatur**

Leica Biosystems empfiehlt den Benutzern, die Temperatur des ThermoBrite mit dem ThermoBrite-Kit zur Überprüfung der Temperatur zu überprüfen. Das ThermoBrite-Kit zur Überprüfung der Temperatur ist als Zubehör zum ThermoBrite erhältlich und wird separat erworben.

#### **REF** *3800-006418-001 - ThermoBrite Kit für die Temperaturprüfung*

Das ThermoBrite-Kit zur Überprüfung der Temperatur ist ein digitales Thermometer mit einem Thermoelement des Typs K, das an einem standardmäßigen Glasobjektträger befestigt wird. Die Benutzer sollten die lokalen Leitlinien für die Häufigkeit der Temperaturprüfung einhalten.

#### **Bedienungsanleitung für das Kit zur Temperaturprüfung:**

- 1. Legen Sie die Batterie gemäß der Bedienungsanleitung für das Thermometer ein, um das digitale Thermometer zu aktivieren.
- 2. Legen Sie das Thermoelement des Typs K in das digitale T1-Thermometer ein; stellen Sie sicher, dass das + /- sowohl am Messgerät als auch am Thermoelement passend ist. Ziehen Sie zur weiteren Information die Bedienungsanleitung für das Thermometer heran.
- 3. Stecken Sie zwei Feuchtigkeitskarten in die Abdeckung des ThermoBrite und sättigen Sie die Karten mit destilliertem/entionisiertem Wasser.
- 4. Bringen Sie das Glas wieder am ThermoBrite in Position, wobei das Thermoelement nach oben zeigt. Vergewissern Sie sich, dass der Glasobjektträger vollständig mit der heißen Platte in Kontakt ist.
- 5. Schließen Sie die Abdeckung des ThermoBrite.
- 6. Schalten Sie das Digitalthermometer ein, indem Sie die Taste mit dem roten Kreis betätigen.
- 7. Schalten Sie das ThermoBrite ein und lassen Sie das ThermoBrite für 30 Sekunden aufwärmen.
- 8. Stellen Sie die Temperatur des ThermoBrite auf eine feste Temperatur ein.
- 9. Warten Sie bis zu 2 Minuten, wenn die Temperatur erreicht ist, sodass sich die Temperatur äquilibrieren kann.
- 10. Wiederholen Sie, falls gewünscht, die Schritte 8 und 9, um verschiedene Temperaturen zu messen.
- 11. Die Temperaturablesung auf dem digitalen Thermometer sollte bei +/- 1 ˚C Anzeige des ThermoBrite liegen.

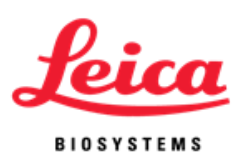

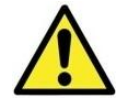

**VORSICHT:** Wenden Sie sich an Ihren technischen Support vor Ort, wenn die Temperaturablesung auf dem digitalen Thermometer nicht bei +/- 1 °C liegt.

**HINWEIS:** Das digitale Thermometer des ThermoBrite-Kits zur Temperaturprüfung sollte entsprechend den Empfehlungen des Herstellers neu kalibriert werden. Ziehen Sie zur weiteren Information die Bedienungsanleitung für das Thermometer heran.

#### <span id="page-29-0"></span>**Kundendienst**

Mit Ausnahme der Sicherungen und der Dichtung der Abdeckung sind keine Teile vorhanden, die vom Benutzer gewartet werden können. Wenden Sie sich für alle weiteren Wartungsarbeiten an den technischen Support. Ziehen Sie für weitere Anleitungen die Garantie von Leica Biosystems heran.

#### **Vor der Rückgabe des Instruments zur Wartung ist eine Dekontaminierung erforderlich.**

Instrumente oder Zubehörteile mit Blut- und/oder anderen biologischen oder chemischen Ablagerungen müssen gereinigt werden, bevor sie zu Wartungsarbeiten an den Hersteller/Händler versandt werden. Diese Dekontamination ist laut US-Bundesgesetz (Titel 48 und 49 der US-Bundesvorschriften) erforderlich und entspricht den Vorschriften der US-Umweltbehörde für die Behandlung von biologisch gefährlichen Abfällen. Das Personal von Leica kann diese Dekontaminierung nicht durchführen.

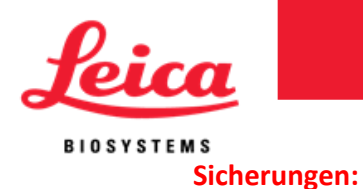

**REF** 3801-004915-001 Sicherung 3,0 A (120 V) **REF** 3801-004915-002 Sicherung 1,6 A (240 V) Die Sicherungen befinden sich im hinteren Bereich des ThermoBrite zwischen dem Netzkabel und dem Ein/Aus-Schalter.

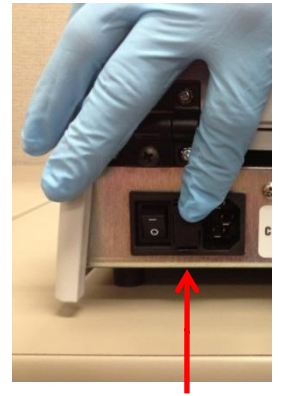

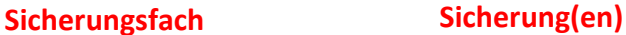

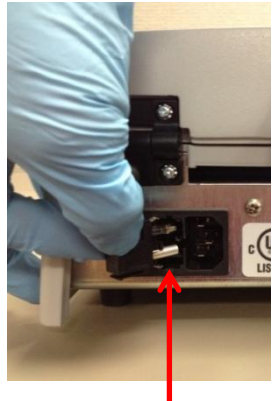

#### **Anleitungen für das Austauschen von Sicherungen:**

Trennen Sie den ThermoBrite von der Stromversorgung. Verwenden Sie einen kleinen Schlitzschraubendreher, um die beiden Schnappsperren zur Befestigung der Halterung der Sicherung vorsichtig zu lösen. Entfernen Sie die Halterung der Sicherung und überprüfen Sie den Typ und den Wert der Sicherung. Ersetzen Sie vorhandene Sicherungen mit Sicherungen des gleichen Typs und Werts. Stecken Sie das Sicherungsfach ein und drücken Sie, bis zwei Einschnappgeräusche zu hören sind.

#### **Abdeckungsdichtung:**

**REF** 3801-004931-001 Abdeckungsdichtung Die Dichtung der Abdeckung befindet sich auf der Unterseite der Abdeckung.

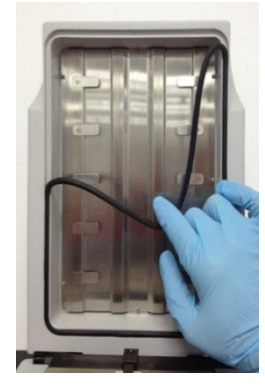

**Die Abdeckungsdichtung entfernen**

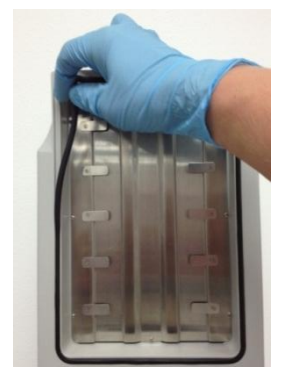

**Die Abdeckungsdichtung einstecken**

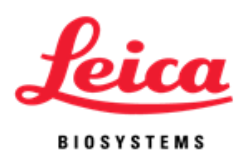

#### **Anleitung für den Austausch der Abdeckungsdichtung:**

Entfernen Sie die vorhandene Abdeckungsdichtung aus der Nut an der Unterseite der Abdeckung. Stecken Sie die neue Abdeckungsdichtung mit den Fingern ein. Achten Sie darauf, dass sie korrekt in der Nut sitzt.

### <span id="page-31-0"></span>**Fehlersuche und -behebung**

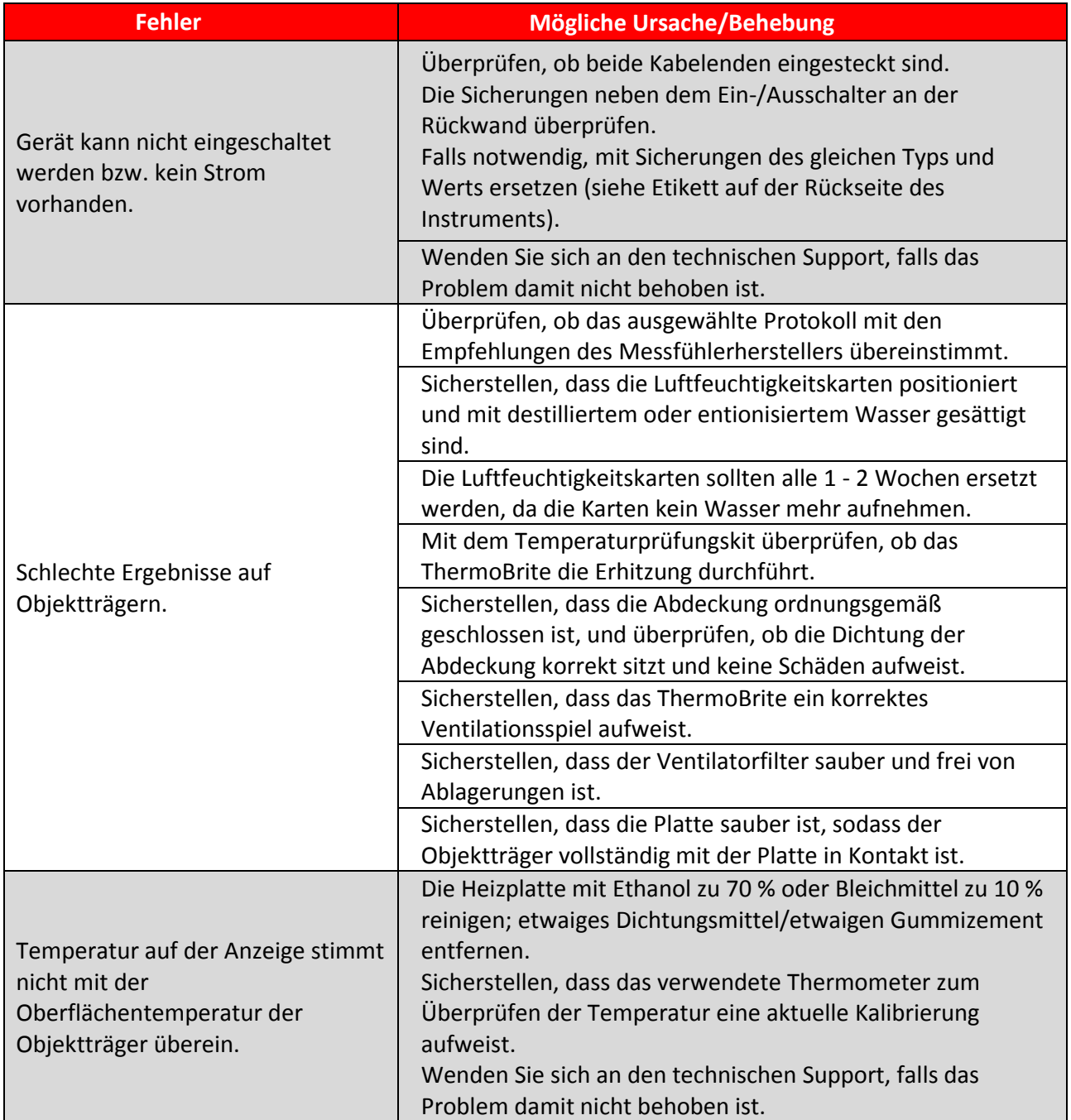

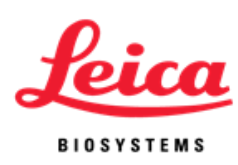

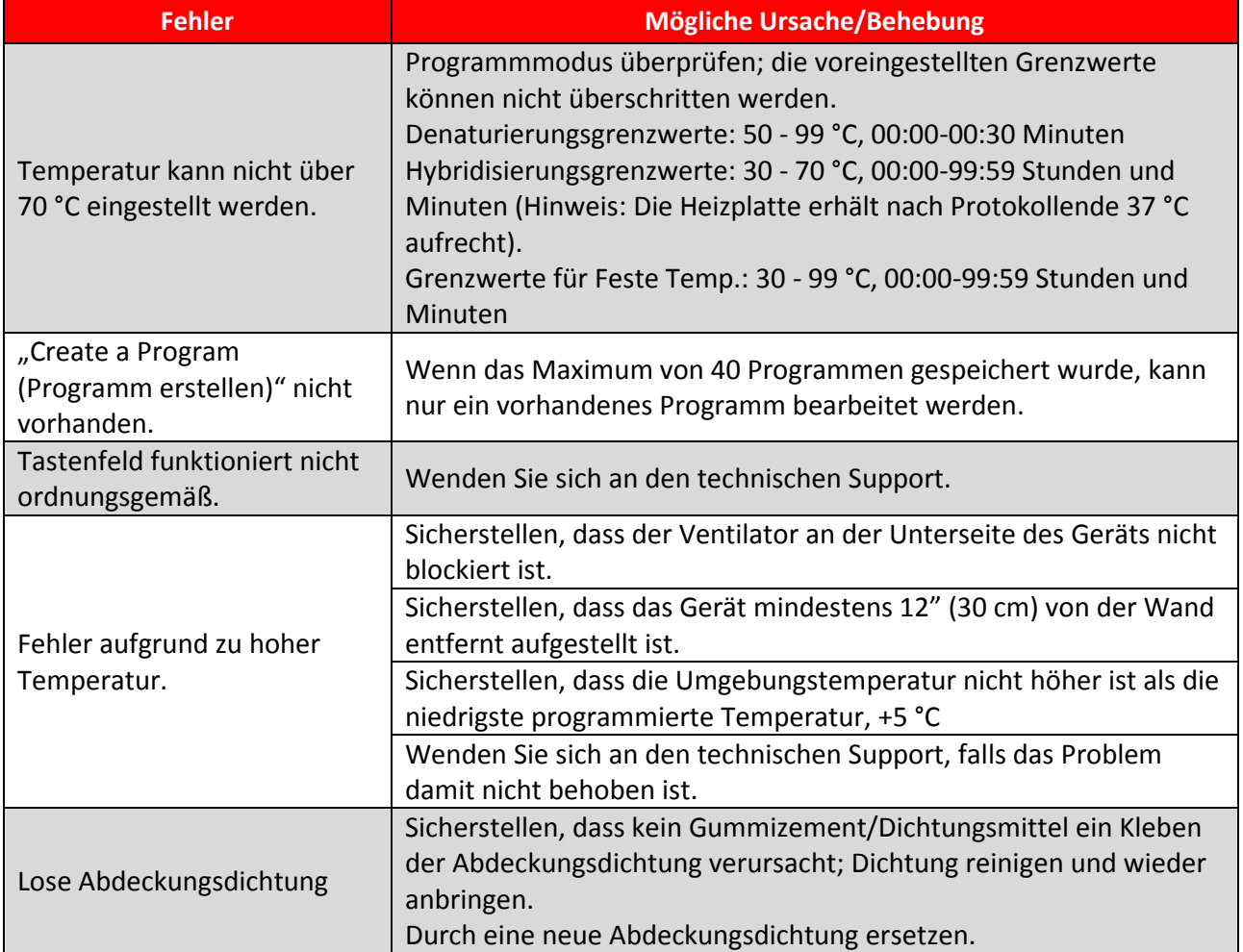

### <span id="page-32-0"></span>**Akustische Anzeigen – FEHLER**

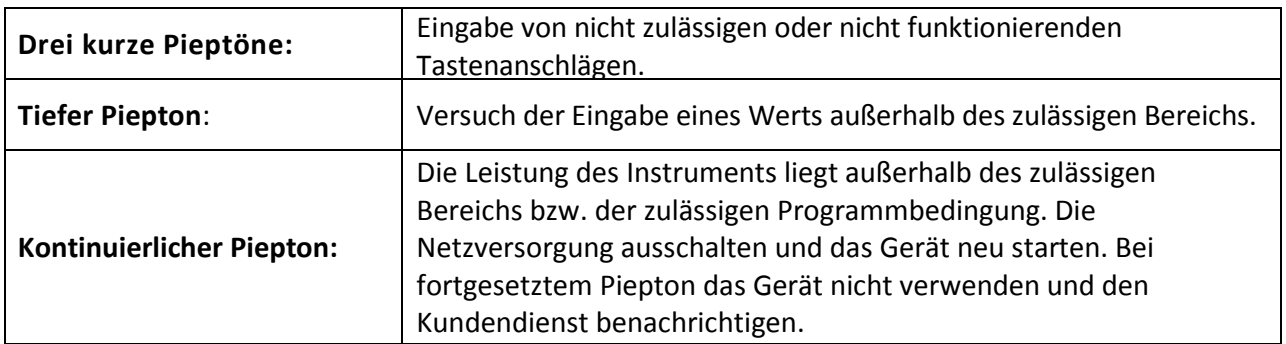

### <span id="page-32-2"></span><span id="page-32-1"></span>**Fehlermeldungen**

Wenn das Instrument eine Solltemperatur nicht innerhalb von 10 Minuten erreichen kann, wird eine Fehlermeldung eingeblendet, die darüber informiert, dass der Benutzer das Gerät ausschalten und den Kundendienst benachrichtigen soll. Ein konstanter Piepton ertönt.

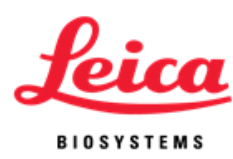

SYSTEMFEHLER! GERÄT AUSSCHALTEN! DEN WARTUNGSDIENST VERSTÄNDIGEN.

Wenn das Instrument die Temperatur nicht messen kann, schaltet die Software die Heizvorrichtung automatisch aus. Eine Fehlermeldung wird eingeblendet, die darüber informiert, dass der Benutzer das Gerät ausschalten und den Wartungsdienst benachrichtigen soll. Ein konstanter Piepton ertönt.

#### **Hohe Umgebungstemperatur:**

Das Instrument versucht, die Prozesssolltemperatur zu erreichen. Wenn der Kühlventilator die Solltemperatur jedoch nicht innerhalb von 10 Minuten erreichen kann, wird eine Fehlermeldung eingeblendet, die darüber informiert, dass die Umgebungstemperatur zu hoch ist. Ein konstanter Piepton ertönt. Der Zähler zählt weiter. Die aktuelle Temperatur wird angezeigt. Der Benutzer kann den Prozess durch Betätigen der Stopptaste abbrechen. Es wird ein neuer Bildschirm angezeigt, auf dem der Benutzer das Abbrechen bestätigen muss.

#### **Nur für Hybridisierung***:*

Bitte warten Abkühlung auf Hyb. -- °C Akt. Temp. -- °C ("Hohe Umgebungstemperatur! Blinkt abwechselnd auf dieser Zeile)

#### **Nur für Feste Temp.***:*

Bitte warten Abkühlung auf Feste Temp. -- °C Akt. Temp. -- °C ("Hohe Umgebungstemperatur! Blinkt abwechselnd auf dieser Zeile)

#### **Bildschirmmeldung für Abbrechen:**

ABBRECHEN! Sind Sie sicher? Nein Ja – Hauptmenü

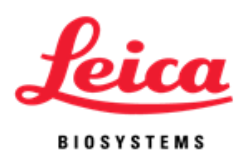

Wenn sich die Umgebungstemperatur während eines Prozesses ändert und dies zur Folge hat, dass sich die Prozesssolltemperatur des Instruments länger als zwei Minuten über die Spezifikation von +/- 1 °C hinaus ändert, wird eine Fehlermeldung eingeblendet, die darüber informiert, dass die Umgebungstemperatur zu hoch ist. Ein konstanter Piepton ertönt. Der Zähler zählt weiter. Die aktuelle Temperatur wird angezeigt. Der Benutzer kann den Prozess durch Betätigen der Stopptaste abbrechen. Es wird ein neuer Bildschirm angezeigt, auf dem der Benutzer das Abbrechen bestätigen muss.

#### **Nur für Hybridisierung***:*

PGM – namexxxxxx Hyb. wird ausgeführt ("Hohe Umgebungstemperatur!" blinkt abwechselnd auf dieser Zeile) Hyb--°C --:-- Akt. Temp.: --°C

#### **Nur für Feste Temp.***:*

PGM – namexxxxxx Feste Temp. -- °C ("Hohe Umgebungstemperatur!" blinkt abwechselnd auf dieser Zeile) Timer zurücksetzen 00:00:00 Programm beenden/Hauptmenü

**Bildschirmmeldung für Abbrechen:**

ABBRECHEN! Sind Sie sicher? Nein Ja – Hauptmenü

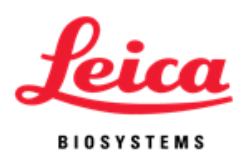

Wenn sich die Umgebungstemperatur nach Abschluss eines Prozesses ändert (jedoch bevor der Benutzer die Objektträger entfernt hat) und dies zur Folge hat, dass sich die Prozesssolltemperatur des Instruments länger als zwei Minuten über die Spezifikation von +/- 1 **°**C hinaus ändert, wird eine Fehlermeldung eingeblendet, die darüber informiert, dass die Umgebungstemperatur zu hoch ist. Ein konstanter Piepton ertönt. Der Zähler zählt weiter. Die aktuelle Temperatur wird angezeigt. Der Benutzer kann den Prozess durch Betätigen der **Stopptaste** abbrechen. Es wird ein neuer Bildschirm angezeigt, auf dem der Benutzer das Abbrechen bestätigen muss.

#### **Nur für Hybridisierung:**

PGM – namexxxxx **VORGANG BEENDET ("Hohe** Umgebungstemperatur!" blinkt abwechselnd auf dieser Zeile) Summe Hyb.-Zeit --:-- Programm beenden/Hauptmenü

#### **Bildschirmmeldung für Abbrechen:**

ABBRECHEN! Sind Sie sicher? Nein Ja – Hauptmenü

**HINWEIS**: Wenn 40 Programme erstellt oder bearbeitet wurden, steht der Modus **"Create a PGM (Programm erstellen)"** auf dem Hauptmenübildschirm nicht zur Verfügung. Die Benutzer können daher nur vorhandene Programme bearbeiten.

> Run a PGM (Programm ausführen) Programm bearbeiten

Akt. Temp. -- °C

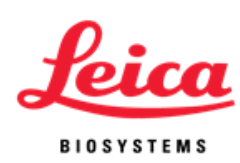

# <span id="page-36-0"></span>**Abschnitt 7**

# <span id="page-36-1"></span>**Spezifikationen**

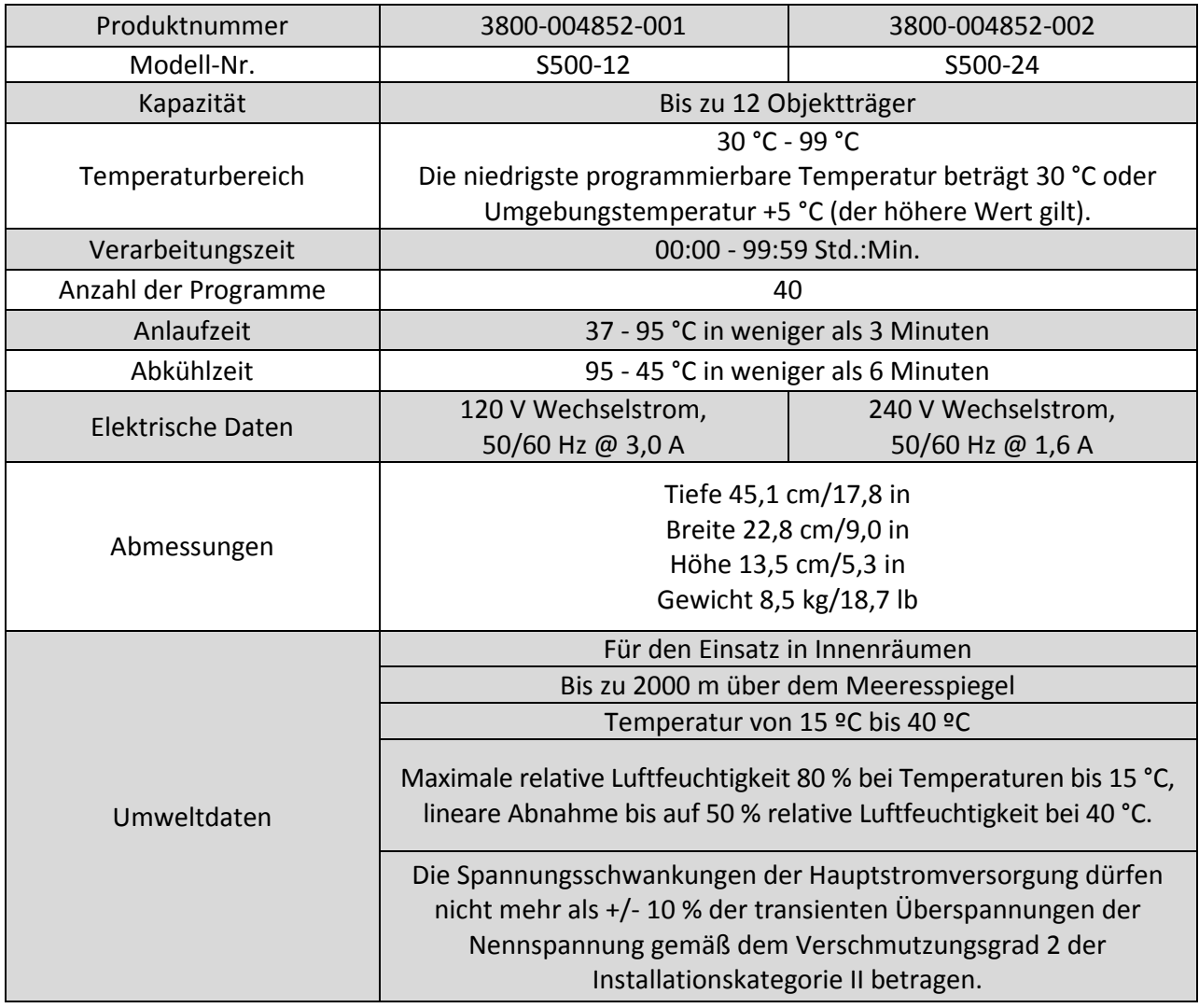

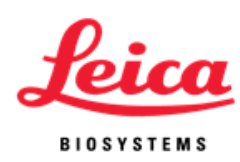

### <span id="page-37-0"></span>**Biologische Gefährdung, Quellen**

- 1. NCCLS. "Protection of Laboratory Workers from Occupationally Acquired Infections; Approved Guideline-Second Edition." NCCLS-Dokument M29-A2 [ISBN 1-56238-453-8]. NCCLS, 940 West Valley Rd, Suite 1400, Wayne, Pennsylvania 19087-1898 USA, 2001.
- 2. CDC. Recommendations for prevention of HIV transmission in health care settings. MMWR (Suppl. No. 2S):2S-18S, 1987.
- 3. CDC. Aktualisiert: US Public Health Service Guidelines for the Management of Occupational Exposures to HBV, HCV and HIV and Recommendations for Post Exposure Prophylaxis. Anhang A und B. MMWR 50 (RR-11): 1-42, 29. Juni 2001.
- 4. NCCLS. Fluorescence *in situ* Hybridization (FISH) Methods for Genetics; Approved Guideline. NCCLS-Dokument MM7-A (ISBN 1-56238-524-0). NCCLS, 940 West Valley Road, Suite 1400, Wayne, Pennsylvania 19087-1898 USA, 2004.

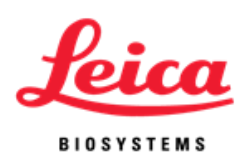

#### INDEX

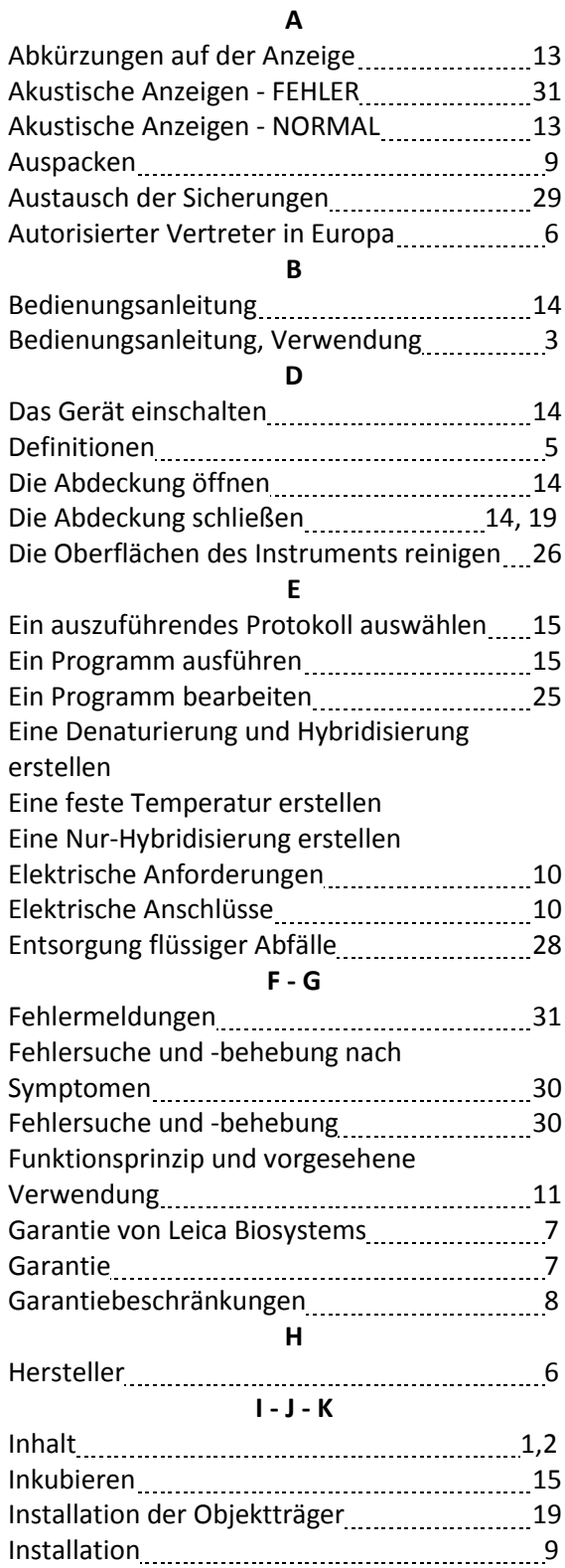

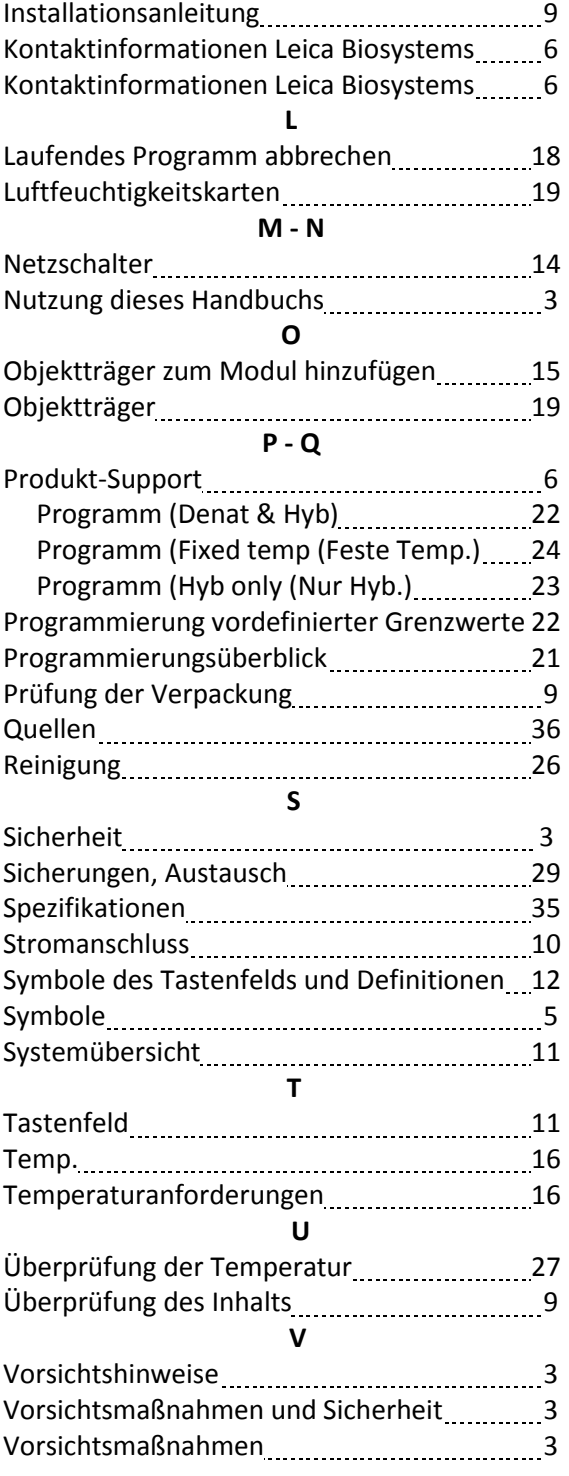

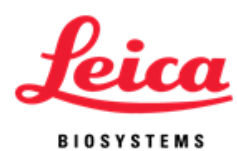

**W - X - Y - Z**

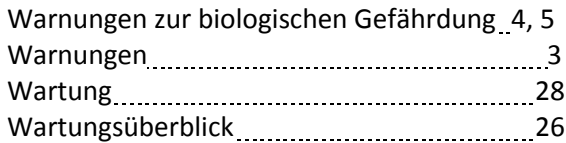

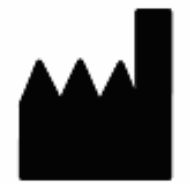

**Hersteller Leica Biosystems Richmond, Inc. 5205 Route 12 Richmond, Il 60071 USA**

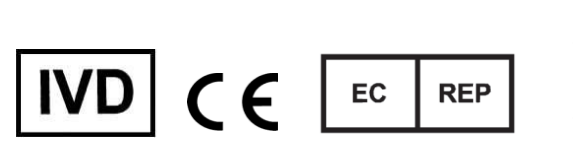

**CEpartner4U Esdoornlaan 13 3951 DB Maarn Niederlande 31 (0) 6516536 26**